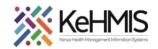

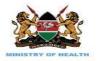

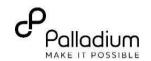

## **SOP: Database Autobackup in Ubuntu 20.04LTS**

(Last update: Mar 2024)

| TASK:               | Change the default frequency of openmrs database autobackup in Ubuntu             |
|---------------------|-----------------------------------------------------------------------------------|
| OBJECTIVE:          | Change the default frequency of autobackup to twice a day (at 11.00am and 4.00pm) |
| WHO:                | Facility Admins, HRIOs, HIS, Clinicians, Data Staff                               |
| REQUIRED MATERIALS: | Functional KenyaEMR 3.x                                                           |
| SUMMARY:            |                                                                                   |
|                     |                                                                                   |

To reduce the frequency of dumping backups from an interval of 10 minutes to twice a day. This will help in saving server space which is quickly filled with the many backups generated due to short dumping intervals.

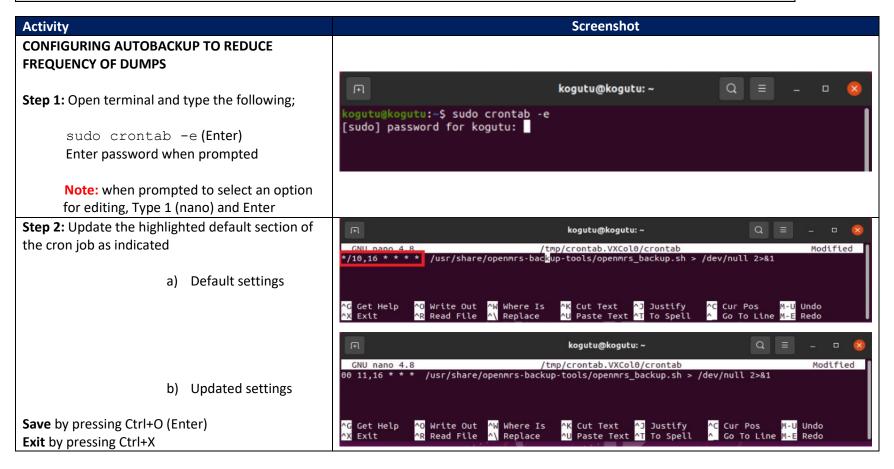

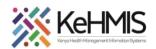

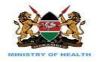

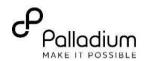

**Step 3:** Confirm setting by opening terminal and typing the following.

sudo crontab -l (Enter)
Enter password when prompted

This will show you the cron job script installed **Note**: If not correct, repeat Step 1 and 2 above

```
kogutu@kogutu:~$ sudo crontab -e
[sudo] password for kogutu:
crontab: installing new crontab
kogutu@kogutu:~$ sudo crontab
kogutu@kogutu:~$ sudo crontab
Isudol password for kogutu:

00 11,16 * * * /usr/share/openmrs-backup-tools/openmrs_backup.sh > /dev/null 2>&1

kogutu@kogutu:~$
```

## **CONFIGURING THE BACKUP DIRECTORY**

**Step 1:** Change directory to into the share directory ( cd /usr/share)

```
test@test:-$ cd /usr/share/ Step 1
test@test:/usr/share$ sudo chown -R test:test openmrs-backup-tools/
[sudo] password for test:
test@test:/usr/share$ cd
test@test::/s cd /var/backups/
test@test:/var/backups$ sudo chown -R test:test KenyaEMR/
test@test:/var/backups$
```

**Step 2:** Change the ownership of the openmrs-backup-tools from root to the current user (sudo chown –R facilityxx:facilityxx /usr/share/openmrs-backup-tools)

test@test:-\$ cd /usr/share/
test@test:/usr/share/s udo chown -R test:test openmrs-backup-tools/
[Sudo] password for test:
test@test:/usr/share\$ cd
test@test:-\$ cd /var/backups/
test@test:/var/backups\$ sudo chown -R test:test KenyaEMR/
test@test:/var/backups\$

\*\*Test@test:/var/backups\*\*

\*\*Test@test:/var/backups\*\*

\*\*Test@test:/var/backups\*\*

\*\*Test@test:/var/backups\*\*

\*\*Test@test:/var/backups\*\*

\*\*Test@test:/var/backups\*\*

\*\*Test@test:/var/backups\*\*

\*\*Test@test:/var/backups\*\*

\*\*Test@test:/var/backups\*\*

\*\*Test@test:/var/backups\*\*

\*\*Test@test:/var/backups\*\*

\*\*Test@test:/var/backups\*\*

\*\*Test@test:/var/backups\*\*

\*\*Test@test:/var/backups\*\*

\*\*Test@test:/var/backups\*\*

\*\*Test@test:/var/backups\*\*

\*\*Test@test:/var/backups\*\*

\*\*Test@test:/var/backups\*\*

\*\*Test@test:/var/backups\*\*

\*\*Test@test:/var/backups\*\*

\*\*Test@test:/var/backups\*\*

\*\*Test@test:/var/backups\*\*

\*\*Test@test:/var/backups\*\*

\*\*Test@test:/var/backups\*\*

\*\*Test@test:/var/backups\*\*

\*\*Test@test:/var/backups\*\*

\*\*Test@test:/var/backups\*\*

\*\*Test@test:/var/backups\*\*

\*\*Test@test:/var/backups\*\*

\*\*Test@test:/var/backups\*\*

\*\*Test@test:/var/backups\*\*

\*\*Test@test:/var/backups\*\*

\*\*Test@test:/var/backups\*\*

\*\*Test@test:/var/backups\*\*

\*\*Test@test:/var/backups\*\*

\*\*Test@test.\*

\*\*Test@test.\*

\*\*Test@test.\*

\*\*Test@test.\*

\*\*Test@test.\*

\*\*Test@test.\*

\*\*Test@test.\*

\*\*Test@test.\*

\*\*Test@test.\*

\*\*Test@test.\*

\*\*Test@test.\*

\*\*Test@test.\*

\*\*Test@test.\*

\*\*Test@test.\*

\*\*Test@test.\*

\*\*Test@test.\*

\*\*Test@test.\*

\*\*Test@test.\*

\*\*Test@test.\*

\*\*Test@test.\*

\*\*Test@test.\*

\*\*Test@test.\*

\*\*Test@test.\*

\*\*Test@test.\*

\*\*Test@test.\*

\*\*Test@test.\*

\*\*Test@test.\*

\*\*Test@test.\*

\*\*Test@test.\*

\*\*Test@test.\*

\*\*Test@test.\*

\*\*Test@test.\*

\*\*Test@test.\*

\*\*Test@test.\*

\*\*Test@test.\*

\*\*Test@test.\*

\*\*Test@test.\*

\*\*Test@test.\*

\*\*Test@test.\*

\*\*Test@test.\*

\*\*Test@test.\*

\*\*Test@test.\*

\*\*Test@test.\*

\*\*Test@test.\*

\*\*Test@test.\*

\*\*Test@test.\*

\*\*Test@test.\*

\*\*Test@test.\*

\*\*Test@test.\*

\*\*Test@test.\*

\*\*Test@test.\*

\*\*Test@test.\*

\*\*Test@test.\*

\*\*Test@test

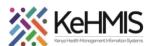

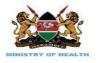

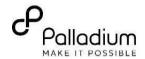

```
est@test:~$ cd /usr/share/
                                                                                                       test@test:-% cd /usr/share/s udo chown -R test:test openmrs-backup-tools/
[sudo] password for test:
test@test:/usr/shareS.cd
test@test:/usr/shareS.cd
test@test:-% cd /var/backups/
Step 3
test@test:/var/backups% sudo chown -R test:test KenyaEMR/
test@test:/var/backups%
Step 3: Change directory to into the backup
directory
(cd /var/backup)
                                                                                                         cest@test:~$ cd /usr/share/
                                                                                                         est@test:/usr/share$ sudo chown -R test:test openmrs-backup-tools/
                                                                                                       [sudo] password for test:
                                                                                                        [Sudu] passwoid for test:
test@test:/usr/share$ cd
test@test:/usr/share$ cd
test@test:/var/backups/
test@test:/var/backups$ [sudo chown -R test:test KenyaEMR/ Step 4
test@test:/var/backups$ ]
Step 4: Change the ownership of the KenyaEMR
directory from root to the current user
(sudo chown –R facilityxx: facilityxx
/var/backups/KenyaEMR)
```